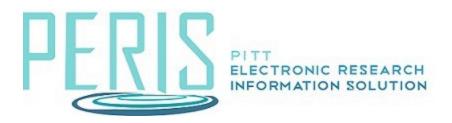

## **Triggering the PI Certification**

## System-to-System Proposals

1. From the application workspace select the Update SF424 Research Plan activity.

Update SF424 Research Plan

2. Confirm that the research plan attachments are complete and select OK.

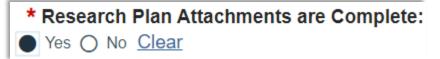

## NON-System-to-System Proposals

1. From the application workspace select the Submit Proposal Documents activity.

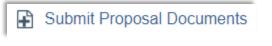

2. Confirm that the proposal attachments are complete and select OK.

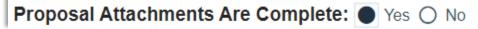